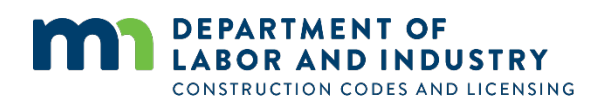

# **Virtual electrical inspection user guide**

The Department of Labor and Industry is using VuSpex, a virtual inspection program, to conduct some types of electrical inspections. This guide describes the electrical contractor's participation in an interactive virtual inspection led by a remote state inspector.

Visit [dli.mn.gov/ERVI](https://dli.mn.gov/ERVI) for more information about permit eligibility, inspection scheduling and preparing for a virtual inspection.

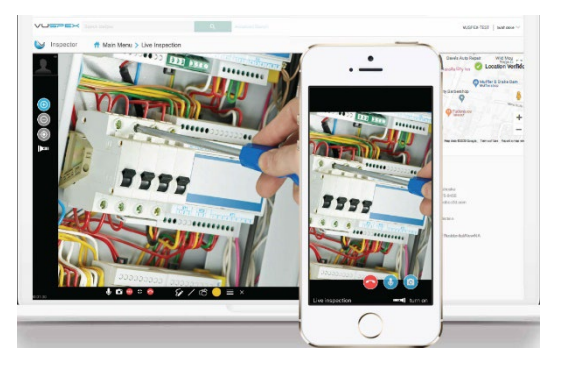

### **What you need to know**

A smartphone (Apple iOS or Android) is required for a virtual inspection. The interactive inspection session is browser-based, so there is no application to install.

Permits eligible for a virtual inspection will have an option to schedule the inspection. Visi[t dli.mn.gov/ERVI](https://dli.mn.gov/ERVI) for information about scheduling. The scheduling process requires you to provide a phone number for the onsite electrician who will participate in the virtual inspection.

Near the time of the scheduled inspection, the electrician, who was identified during the scheduling process, will receive a text message from a state inspector that contains the virtual inspection session link. A link is not provided in advance of the scheduled inspection time.

## **Participating in a virtual inspection**

VuSpex provides two tools that can be used for interactive virtual inspections.

- 1. VuSpex Tap is the primary choice and is used when there is a good data connection between the onsite electrician and the remote inspector. VuSpex Tap provides voice communications and a shared view of the project site using the electrician's camera.
- 2. At the remote inspector's discretion, VuSpex Snap may be attempted when there is a low-bandwidth connection between the onsite electrician and the inspector. When using VuSpex Snap, the electrician will capture project images and then send those images to the remote inspector. The remote inspector will communicate with the electrician during the inspection via a separate phone call. This tool allows a virtual inspection to be completed in situations that will not work for VuSpex Tap.

### **VuSpex Tap (primary option for high-quality data connections)**

 $12:01 \nightarrow$  **D**  $\bigcirc$  +  $\bigcirc$  $\leq$   $\pm$  18312313556  $\sim$ : VuSpex/ : https://prod .vuspex.com/utils /startinspection.php ?appthash=0674a7db4 be53a2e105b380117b eda4c2eaf90f2 15:57

Near the time of the scheduled inspection, the onsite electrician identified during the scheduling process will receive a text message with a link to the virtual inspection session (image at right). You must click this link to participate in the VuSpex Tap inspection session.

Allow access to your location, camera and microphone when prompted (examples below). These permissions are required for the virtual inspection session.

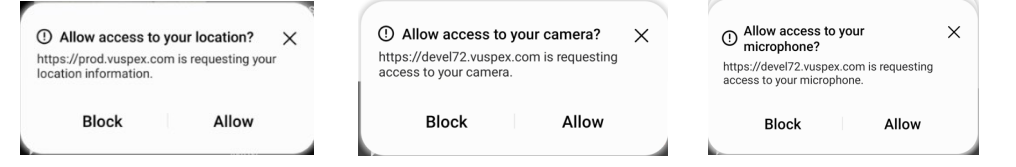

During the session, you will see what video your camera is displaying. This is also the view the remote virtual inspector sees. The inspector will tell you what they need to see to complete the inspection.

In noisy locations, you or the inspector may communicate using the chat feature found at the bottom left of the VuSpex screen.

A certain level of data bandwidth is required for an inspection. You can monitor the quality of your connection by watching the data graph at the bottom left of the screen. The graph will change from green to yellow to red, depending on your connection speed (image at right).

### **VuSpex Snap (low-bandwidth option used at inspector's discretion)**

If the connection is poor, your inspector may terminate the VuSpex Tap call and initiate a new session using VuSpex Snap.

- A VuSpex Snap session is also initiated via a text message link.
- You will need to share location information and allow the use of your camera.
- The remote inspector will tell you which pictures need to be captured.
- You will use the round button at the bottom of the screen to take photos (image at right).
- The photos will be sent to the remote inspector as you take them. The time it takes for the photos to reach the remote inspector will depend on the quality of your data connection.
- If there are issues with the phone call connection for communication, you can use the chat icon in the lower right to communicate with the inspector.

If a reliable connection is not possible, or the scope of the project is too large for this type of inspection, the remote inspector will terminate the inspection and you will need to contact the field inspector for your area to complete an onsite inspection. You will not be charged for the cancelled virtual inspection in these cases.

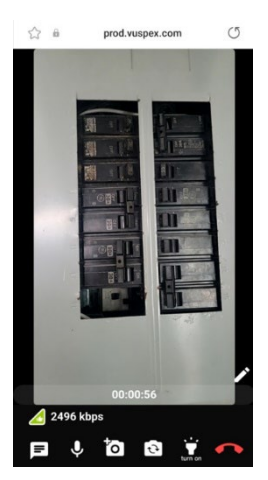

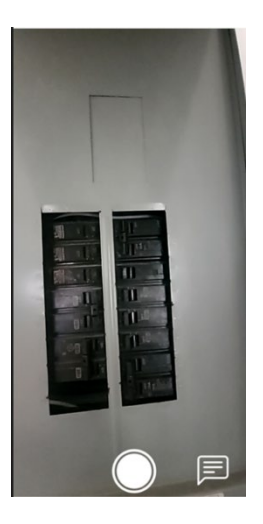